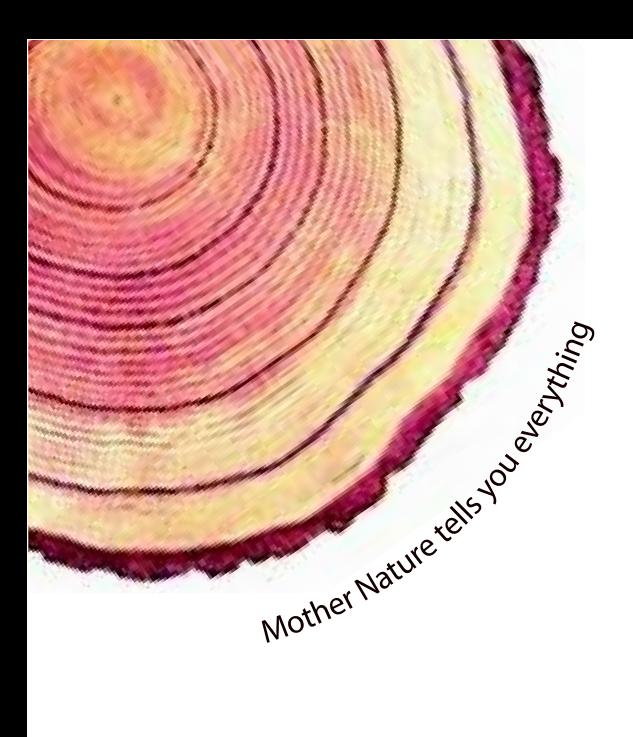

# OPERATING MANUAL  **LM** *Pro*

## LM<sup>Pro</sup> T051 User Programmable Temperature Data Logger Model No.: 99962

Manufacturers of:

**Circular Chart Recorders** 

Strip Chart Recorders

Hygro-Thermographs

Inkless Recorders

Scanners & Data Loggers

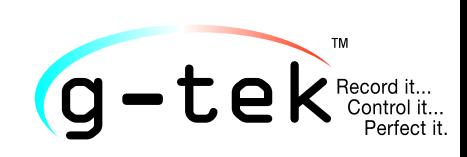

**G-Tek Corporation Pvt. Ltd.** 3, mahavir estate, karelibaug vadodara-390 018 tel.: +91-265-2461912 email: info@gtek-india.com url: www.gtek-india.com

普通話/ 2023/ Rev.0.0

## 目录

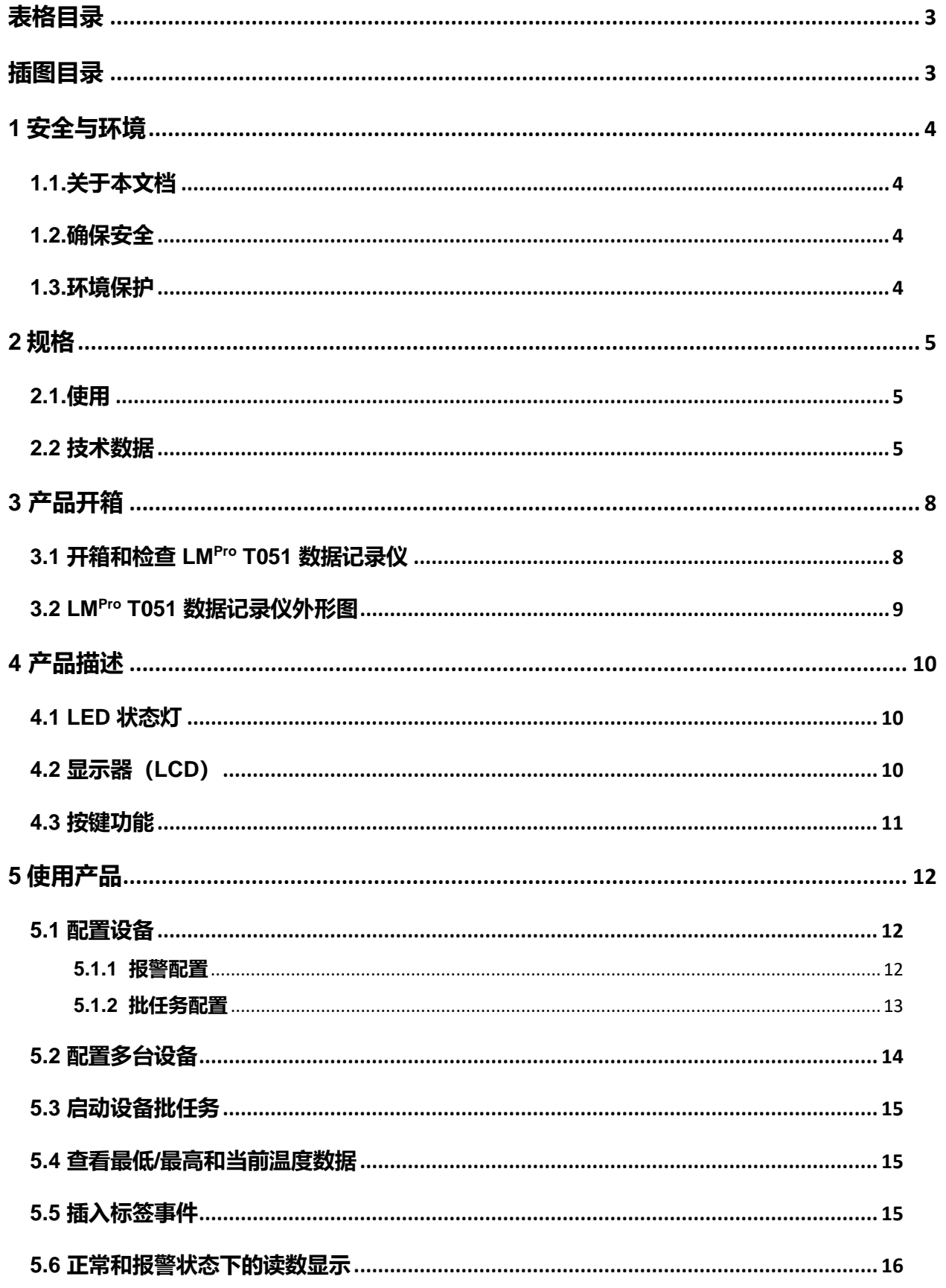

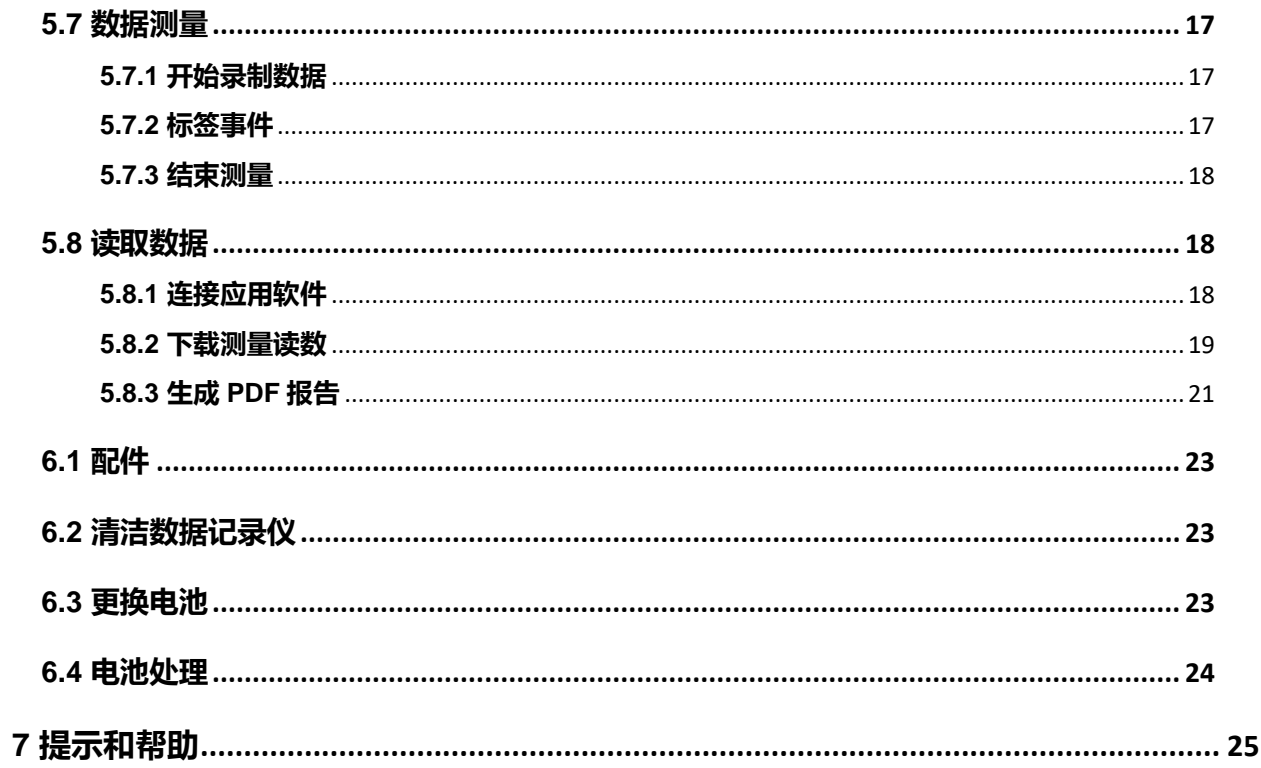

## <span id="page-3-0"></span>表格目录

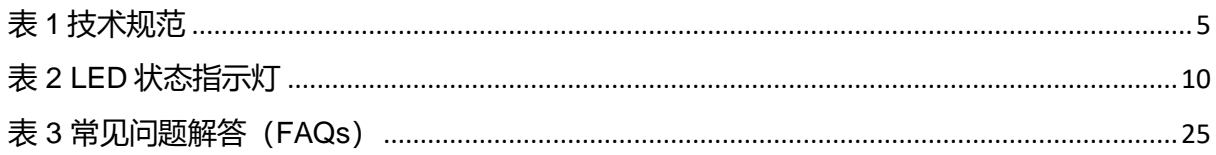

## <span id="page-3-1"></span>插图目录

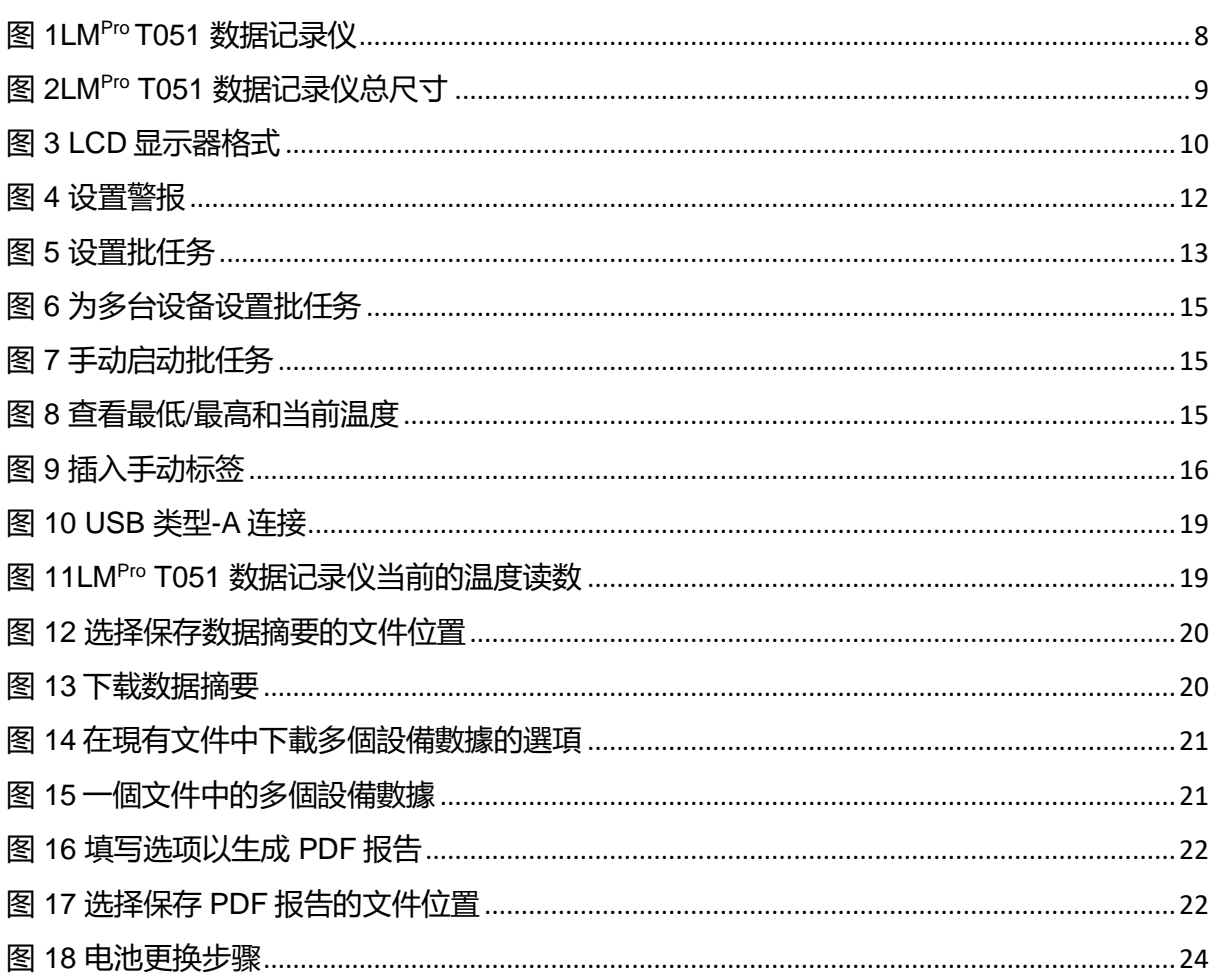

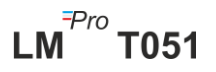

## <span id="page-4-0"></span>**1 安全与环境**

### <span id="page-4-1"></span>**1.1.关于本文档**

本说明书是产品的重要组成部分。

请仔细阅读本文档,特别注意安全说明和报警通知,以防止受伤和损坏产品。 请将本文档放置于容易拿取的地方,以便必要时查阅。

#### <span id="page-4-2"></span>**1.2.确保安全**

- ➢ 请在技术资料规定的参数范围内,按照预期用途正确操作产品。超出规定限值 使用,可能会对产品和人员造成伤害。
- ➢ 如果外壳有损坏迹象,请勿使用产品。
- ➢ 产品内部无用户可维修的部件。如有任何缺陷,请咨询您购买产品的厂家或经 销商。

#### <span id="page-4-3"></span>**1.3.环境保护**

➢ 请按照地方法规或有效的法律规范处理有故障的可充电电池/废电池。

产品使用寿命结束后,请将产品送至独立的电气和电子设备回收站(遵守地方法规), 或将产品寄回给 G-Tek 处理。(请根据 WEEE2012/19/EU 指南或地方法规处理或回 收 LM<sup>Pro</sup> T051 可编程数据记录仪。为了正确回收, 也可以将设备寄回给制造商。)

## <span id="page-5-0"></span>**2 规格**

### <span id="page-5-1"></span>**2.1.使用**

**LMPro T051 用户可编程温度数据记录仪**是符合 **WHO PQS E006/TR05.1 要求的内部 传感器数据记录装置。**此装置可存储多达 50000 条数据记录。用户可以完全自行配置 参数,如延时启动、具有相应延时报警功能的高温报警/低温报警、报警事件类型(单 次/累计)、温度单位、存储间隔时间等。用户还可以设置用户名和职位描述等信息。 设置设备时软件将自动设定为 UTC 时区。用户还可以将多个数据记录仪的数据下载到 一个文件中。用户可以生成 PDF 格式的报告或将数据导出为 CSV 文件。数据记录仪 附带单独的 NABL 可追溯校准证书。

在整个测量程序中,将监测并保存温度读数。

需要将 LMViewE051 软件安装到计算机,才能下载数据以生成 PDF 格式报告和导出 CSV 格式数据以供进一步使用。

### <span id="page-5-2"></span>**2.2 技术数据**

#### <span id="page-5-3"></span>表 *1* 技术规范

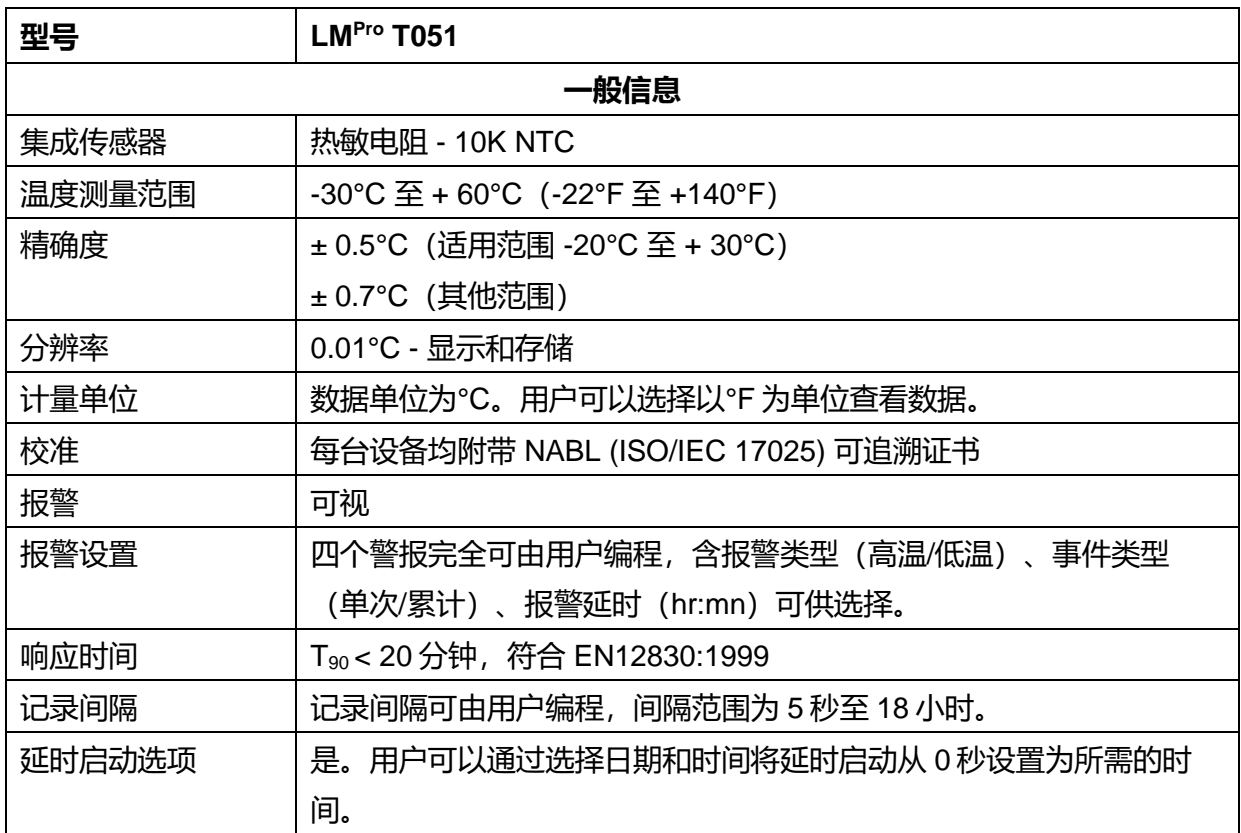

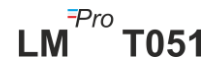

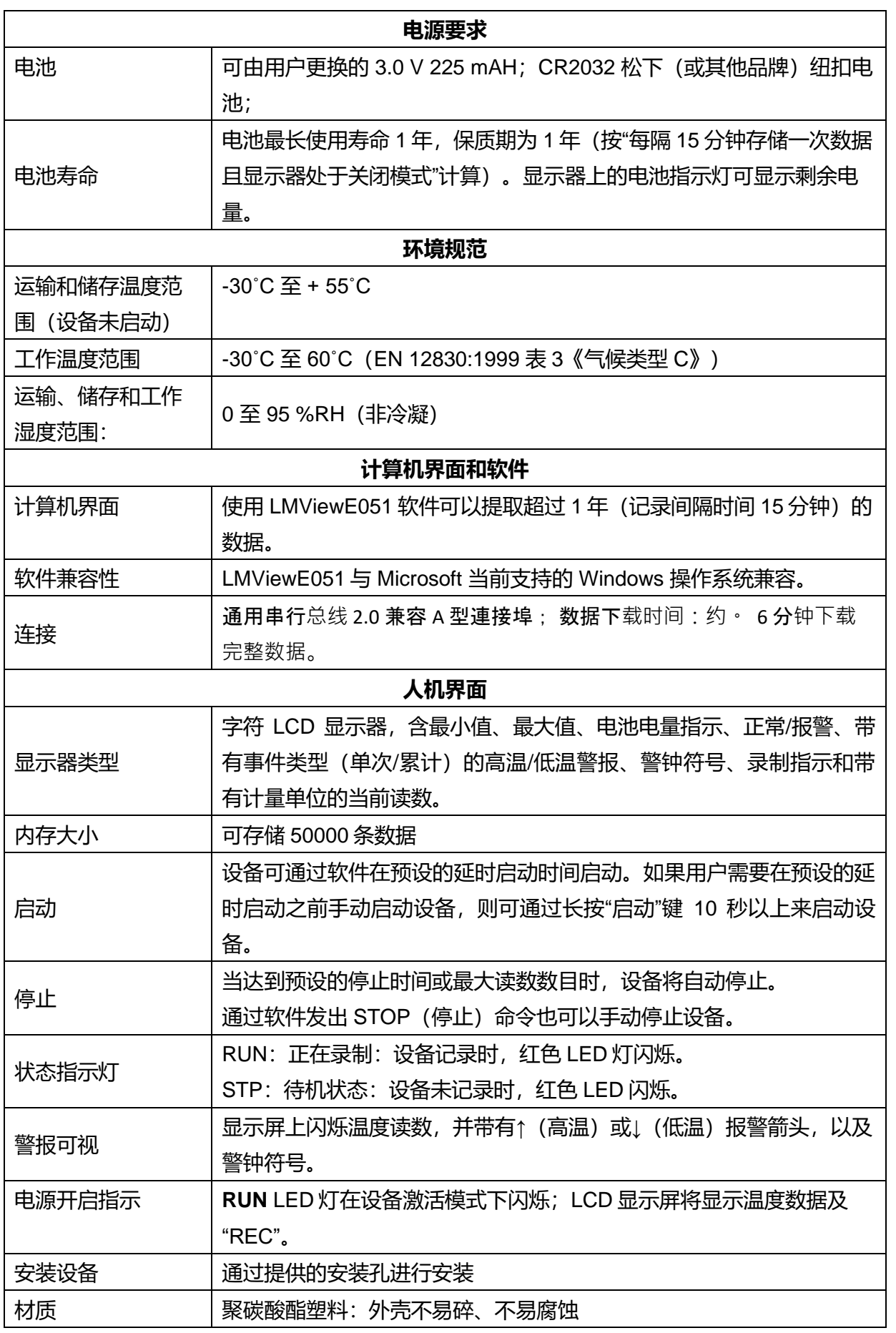

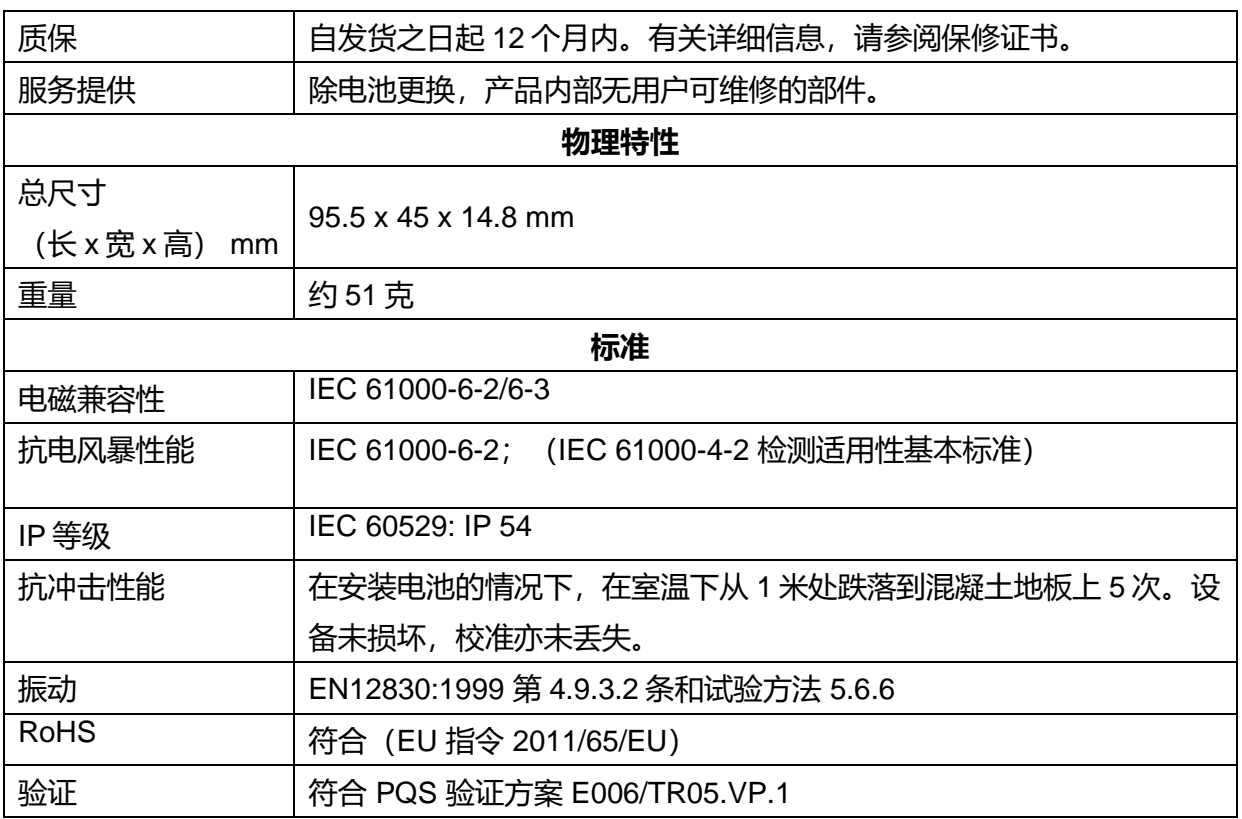

**\*:当前设置根据 WHO/PQS/E006/TR05.1 的要求进行设定。其他设置可根据要求提供。规格若有变更恕不另行通 知。**

 $LM^{\text{Fp}_{\text{TO}}}$  T051

## <span id="page-8-0"></span>**3 产品开箱**

### <span id="page-8-1"></span>**3.1 开箱和检查 LMPro T051 数据记录仪**

- ➢ LMPro T051 数据记录仪以可回收、环保的包装发货,此包装特别设计用于在运 输过程中提供充分保护。
- ➢ 如果外箱有损坏迹象,应立即打开并检查设备。如果发现设备损坏,请勿操作, 并联系本地代理获取指示。
- ➢ 确保从箱子中取出所有附件和文件。
- ▶ 如果 LM<sup>Pro</sup> T051 数据记录仪可立即使用, 您可以按照安装说明开始安装。
- ➢ **请保留原始包装以及所有内部包装,以备将来运输之需。**

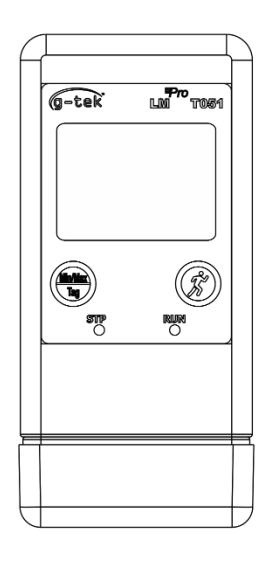

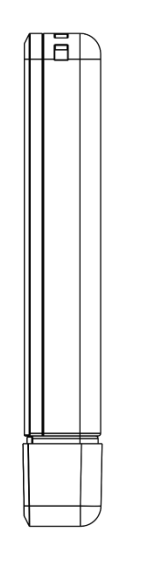

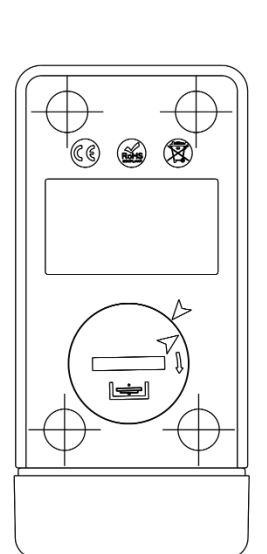

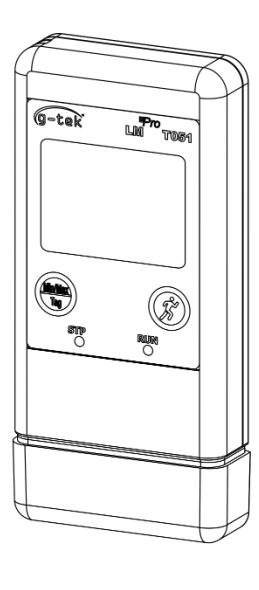

<span id="page-8-2"></span>**FRONT VIEW** 

LHS VIEW

**BACK VIEW** 

图 *1LMPro T051* 数据记录仪

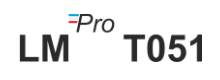

## <span id="page-9-0"></span>**3.2 LMPro T051 数据记录仪外形图**

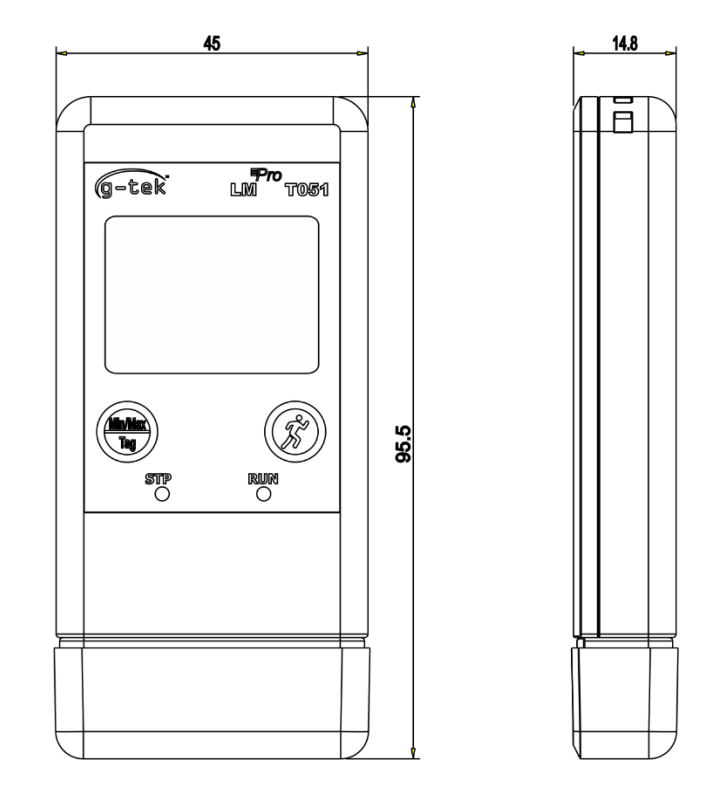

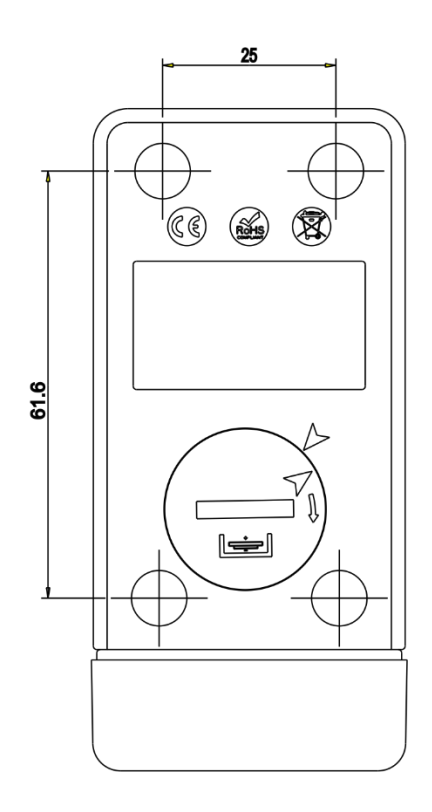

图 *2LMPro T051* 数据记录仪总尺寸

<span id="page-9-1"></span>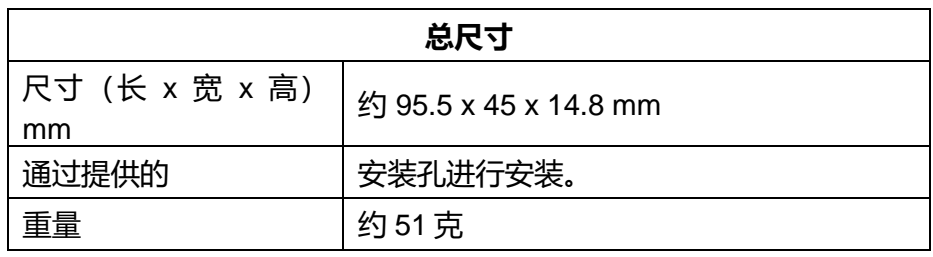

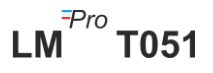

## <span id="page-10-0"></span>**4 产品描述**

#### <span id="page-10-1"></span>**4.1 LED 状态灯**

<span id="page-10-3"></span>表 *2 LED* 状态指示灯

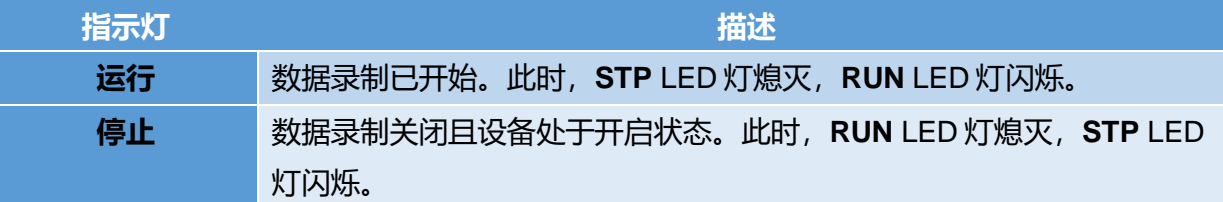

### <span id="page-10-2"></span>**4.2 显示器(LCD)**

多字符 LCD 显示器,包含最小值/最大值、电池电量指示、正常/报警、带有事件类型 (单次/累计)的高温/低温警报、警钟符号、录制指示和带有计量单位的当前读数。每 一部分所处的位置和描述如图4所示。

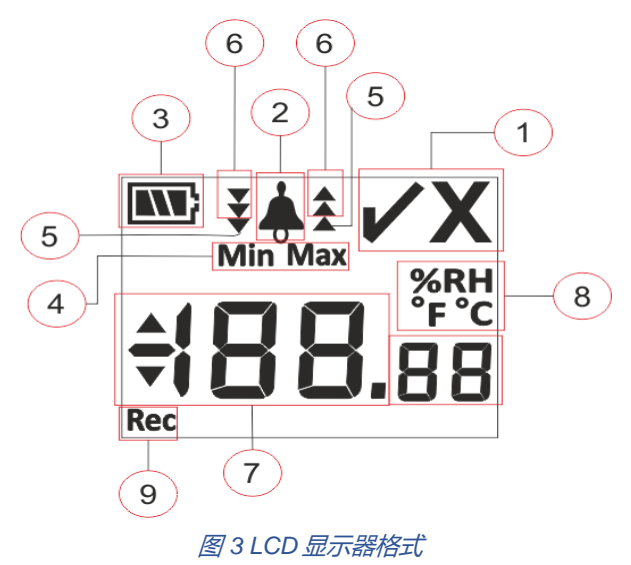

- <span id="page-10-4"></span>1) 正常✓/ 异常 **X** 符号:
	- **a.** 如果在批任务运行状态 下的任何时候触发了警报,则 **表示发生异常的符 号 "X" 将打开,即使警报复位,仍会显示该符号。**
	- b. 如果在批任务运行状态下的任何时候,未触发警报,则显示屏会一直显 示符号"✓"。

 $LM^{\frac{7}{7}}$ T051

- 2) 警报触发指示的警钟符号
- 3) 电池容量:电量充足 $\blacksquare$ ; 已消耗一部分 $\blacksquare$ ; 电量低 $\blacksquare$ ; 电量不足 $\blacksquare$
- 4) 最小值:指定日期的最小存储读数
	- 最大值:指定日期的最大存储读数

页码 10

5) 高温 ▲ / 低温 ▼报警限值: 读数超过单次报警限值。

6) 高温 ▲ /低温 ▼ 报警限值: 读数超过累计报警限值。

(如果同时超过单次和累计报警限值, 则出现全部3个箭头以显示高温▲/低温 → 报警状态)

- 7) 当前温度读数
- 8) 测量单位(°C / °F / %RH)
- 9) 录制:表示设备处于录制模式。

**注:**由于技术原因,在低于 0°C 的温度下液晶显示器的显示强度会降低。但这对测量精度没 有影响。由于技术原因,在较低温度下电池性能会降低。我们建议您使用充满电的新电池,以 避免仪器在低温下复位。

### <span id="page-11-0"></span>**4.3 按键功能**

Min/Max Tag

**Min/Max 键:**用于查看当前温度最低/最高读数。还可以用于输入手动标签。

**启动键:**用于在完成必要的配置后立即启动设备录制。

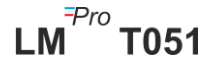

## <span id="page-12-0"></span>**5 使用产品**

#### <span id="page-12-1"></span>**5.1 配置设备**

设备的配置过程分为两部分:报警配置和批任务配置。

#### <span id="page-12-2"></span>**5.1.1 报警配置**

通过 USB A 型 連 接 埠 端 口 将 LM<sup>Pro</sup> T051 数 据 记 录 仪 连 接 到 计 算 机 。 打 开 LMViewE051 应用软件, 根据需要配置报警参数, 如图4所示。有关应用流程详细信 息,请参阅软件帮助文件。

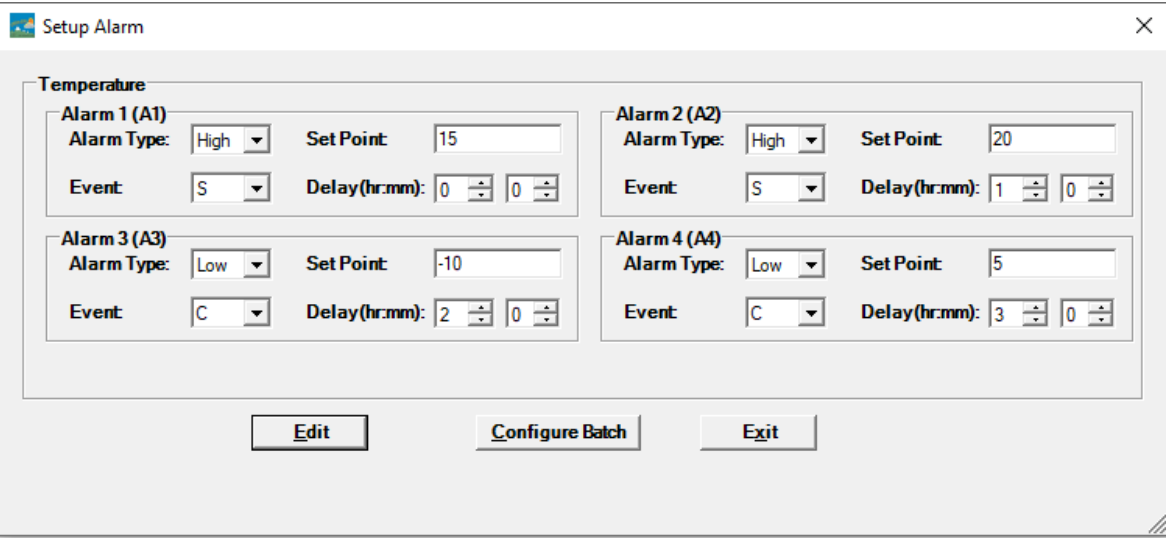

#### 图 *4* 设置警报

<span id="page-12-3"></span>在报警配置中,有四种报警条件可供设置。默认报警设置(上一次设置的报警设定值) 如图 4 所示。

温度报警配置参数如下:

- **1. 警报编号:**警报 1(A1)至警报 4(A4)。
- **2.** 报警类型:根据需要设置报警类型(高温报警/低温报警)。
- 3. 设定值: 根据所需报警条件, 以℃ 为单位输入合适的温度值。
- 4. 事件: 将报警事件类型设置为"单次/累计"。
	- **a. 单次事件:**当读数持续超过温度和/或湿度报警设定值时,发生单次报警 事件。

 $LM^{\frac{7}{7}}$ T051

页码 12

- **b. 累计事件:**当超过温度和/或湿度累计报警设定值的读数的总时间超过设 定的延迟时间时,视为累计事件。
- **5. 延迟:**以"hr:mn"为单位设置触发报警所需报警延迟时间。报警延迟时间范围为 00:00 至 23:59(hr:mn)。累计事件的延迟报警时间应大于或等于单次事件的 延迟报警时间。
- **注:**建议设置全部四个报警参数,否则将对其余警报应用默认参数。

#### <span id="page-13-0"></span>**5.1.2 批任务配置**

完成报警参数配置后,将弹出"设置批任务"窗口。请选择"Edit"(编辑)按钮配置批任 务参数,如图5所示。

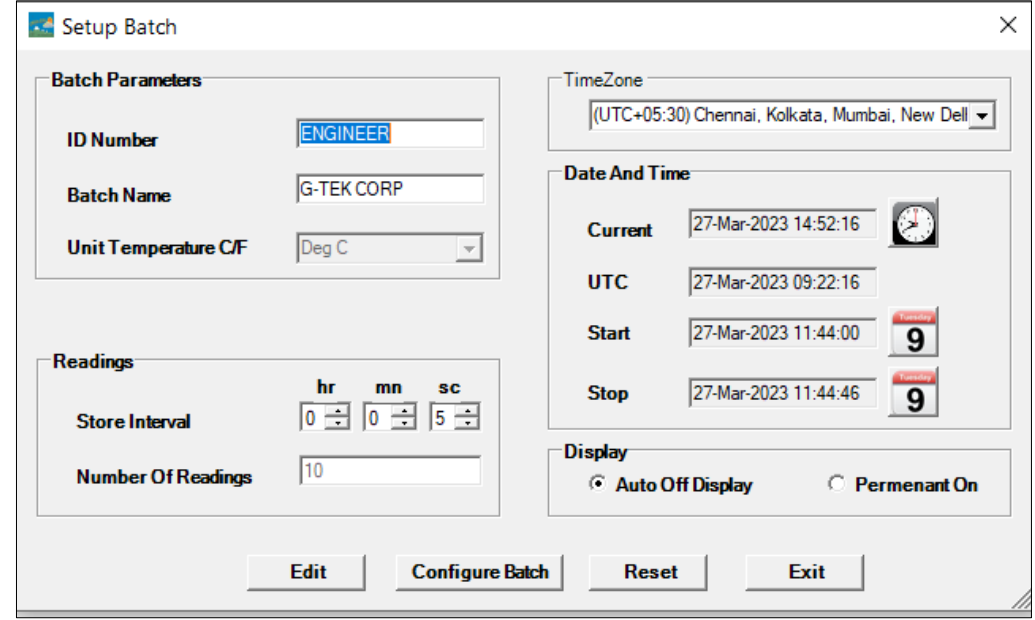

#### 图 *5* 设置批任务

<span id="page-13-1"></span>配置数据记录仪批任务时,将配置以下术语:

- **1. ID名称:**用户应分配最多10个含字母数字字符的适当ID名称。
- **2. 批任务名称:**用户应分配最多10个含字母数字字符的适当批任务名称。
- **3. 温度单位:**温度单位为**°C**。
- 4. 存储间隔: 指两次连续数据记录之间的间隔时间。可以设置在5秒(最小值)到 18小时(最大值)之间。
- 5. 读数数目: 显示将为指定批任务配置记录的数据数量。此数字根据批任务开始、 停止时间和存储间隔进行计算。最大读数数目为50000条。
- **6. 时区:**从下拉列表中选择合适的时区。时区将按照UTC时间。
- **7. 当前日期和时间:**显示 LMPro T051 数据记录仪当前的日期和时间。单击"**clock**" (时钟) 按钮,可根据所选时区将设备的当前日期和时间同步到 PC(计算机) 时间。
- 8. **启动时间:**设备开始批任务的时间。用户可以根据所需的批任务延迟启动时间, 选择日期和时间来预设批任务开始时间。批任务开始时,将存储第一条数据。
- 9. 停止时间: 设备停止数据记录的时间。用户可以根据需要设置停止时间, 否则, 将根据最大数目的读数的开始时间和存储间隔进行计算。
- **10.显示器选项:** 
	- a) 显示器自动关闭 (默认: 此选项通常选择用来节省数据记录仪的电池耗电量。
	- b) 显示器永久开启: 此选项将缩短数据记录仪的电池寿命。

完成批任务参数设置后,按"配置批任务"按钮可为设备配置批任务。

### <span id="page-14-0"></span>**5.2 配置多台设备**

如果要用相同的参数配置多台设备,用户需要在软件应用程序中选择多项批任务配置 选项。

- ➢ 请按照第 5.1.1 条和第 5.1.2 条的步骤为第一台设备进行报警和批任务配置。
- ➢ 选择合适的批任务启动时间,以便多台设备可以相同的启动时间进行配置和启动。
- ➢ 完成第一台设备的配置后,将弹出消息窗口,如图 6 所示。请将另一台设备连接到 计算机应用程序,单击"确定"按钮继续。

> 用户可以更新其他设备的 ID 和批任务名称, 批任务配置中的其余参数保持不变。

➢ 完成多台设备的配置后,单击"取消"按钮并退出配置设置。

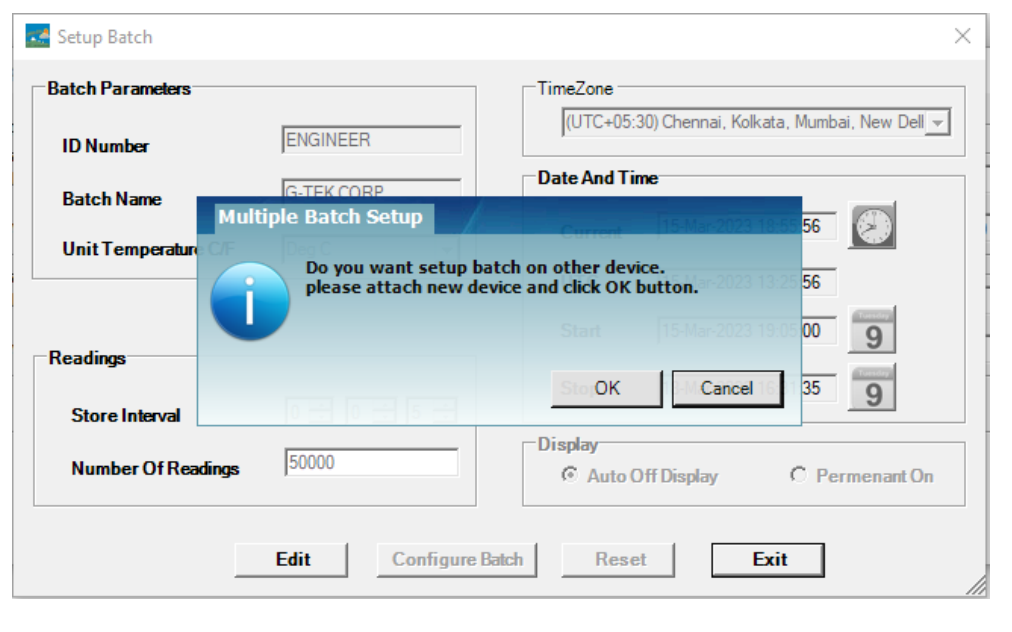

图 *6* 为多台设备设置批任务

### <span id="page-15-3"></span><span id="page-15-0"></span>**5.3 启动设备批任务**

LMViewE051 应用程序完成批任务配置后,将根据以下条件开始录制数据:

- 1. 已达到设定的启动时间。
- 2. 用户可以在批任务配置后手动启动设备。必要情况下,长按 "**Start**"(启动)键 约10秒,如图7所示。

数据录制开始后,**STP** LED 灯熄灭,**RUN** LED 灯闪烁且显示屏上显示 "**REC**" 消息。

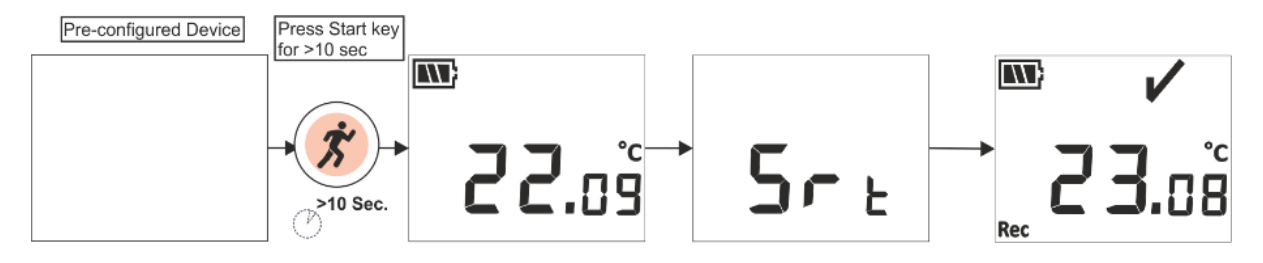

图 *7* 手动启动批任务

<span id="page-15-4"></span>**注:** 如果不需要,则只需让批任务在预配置的时间开始。

### <span id="page-15-1"></span>**5.4 查看最低/最高和当前温度数据**

如按键功能(第[4.3](#page-11-0)条)所述,在正常运行状态下按下"Min/Max"键1 秒,显示器将分 别显示设备的最低/最高温度和当前温度数据,如图8所示。

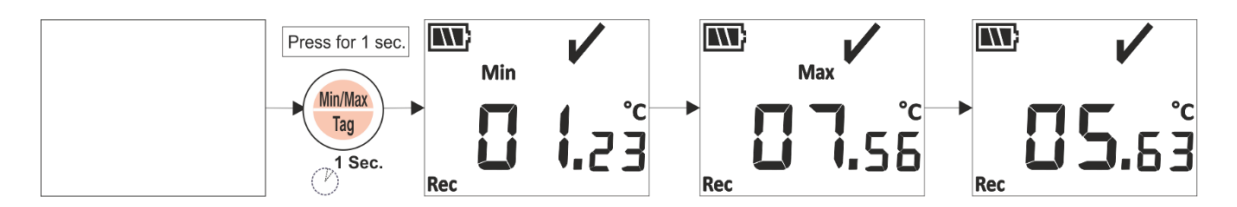

图 *8* 查看最低*/*最高和当前温度

### <span id="page-15-5"></span><span id="page-15-2"></span>**5.5 插入标签事件**

如果用户想要在记录间隔以外的时间记录特定数据,可以通过设备的手动标签功能来 完成。

在录制数据时,用户可以长按"**Min/Max**"(最低/最高)键4秒以上,输入带有时间戳的 特殊事件。如图9所示,设备显示屏上将显示 "**Tag**"(标签)消息。

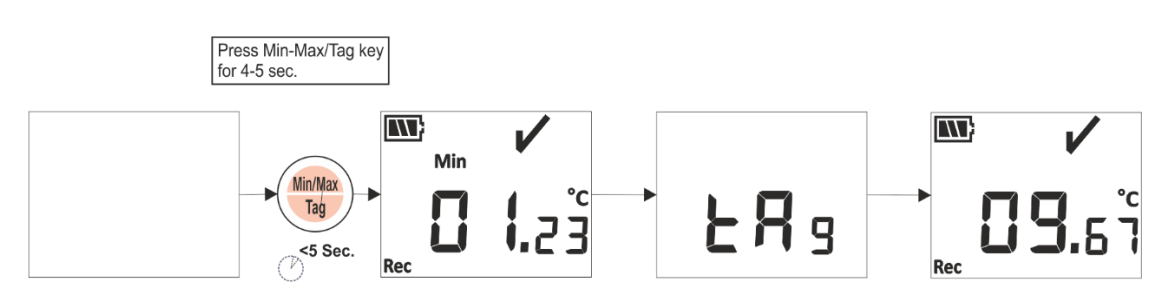

图 *9* 插入手动标签

#### <span id="page-16-1"></span><span id="page-16-0"></span>**5.6 正常和报警状态下的读数显示**

请考虑 LMPro T051 数据记录仪以下报警配置,用于解释数据录制开启时的温度条件和 报警状态:

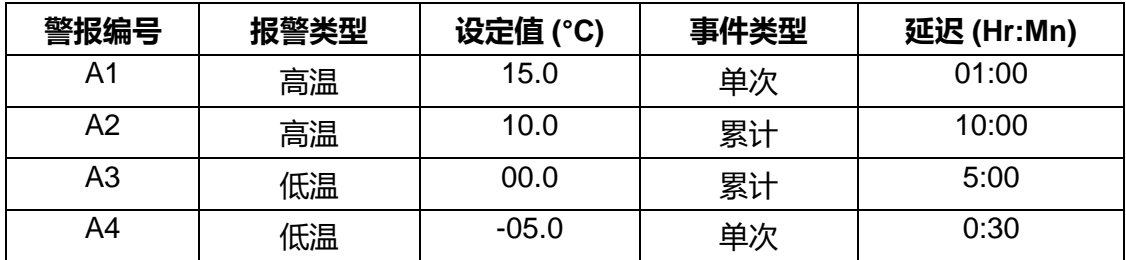

- 1) 读数在所有设定值上限/下限范围内。
	- 显示器上将显示 OK (正常) 符号、电量、读数和单位。

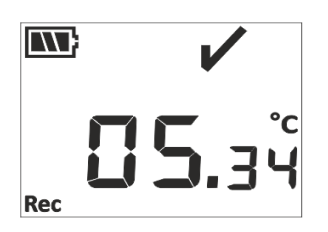

- 2) 在小于高温/低温报警延迟时间的持续时间内,读数超出 **累计** 报警设定值上限/下 限。
	- 显示器上将显示 OK (正常) 符号、电量、带上/下箭头和单位的读数。

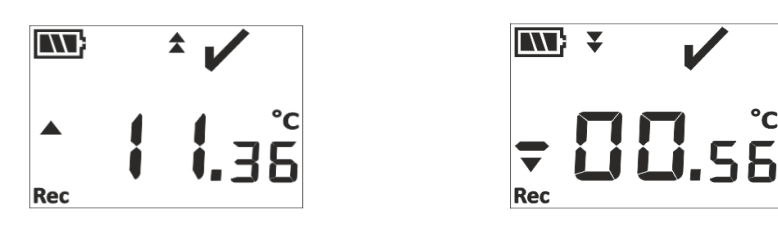

- 3) 在大于高温/低温报警延迟时间的持续时间内,读数超出 **累计** 报警设定值上限/下 限。
	- 显示器上将显示报警符号、警钟符号、电量、带上/下箭头的读数、单次事件指 示和单位。

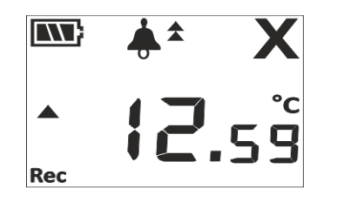

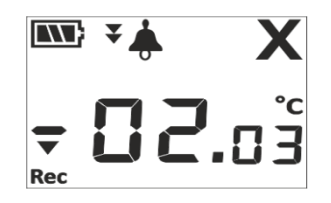

- 4) 在小于高温/低温报警延迟时间的持续时间内,读数超出 **单次和累计** 报警设定值上 限/下限。
	- 显示器上将显示 OK (正常) 符号、电量、带上/下箭头和单位的读数。

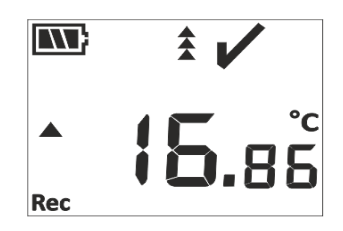

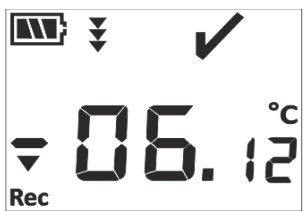

- 5) 在大于高温/低温报警延迟时间的持续时间内,读数超出 **单次和累计** 报警设定值上 限/下限。
	- 显示器上将显示报警符号、警钟符号、电量、带上/下箭头的读数、单次事件指 示和单位。

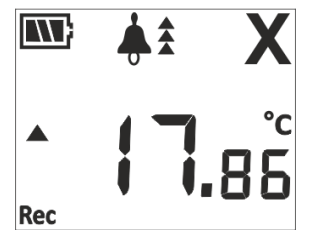

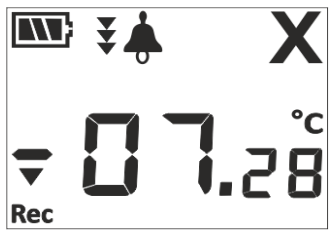

 $LM^{\frac{7}{7}}$ T051

#### <span id="page-17-0"></span>**5.7 数据测量**

#### <span id="page-17-1"></span>**5.7.1 开始录制数据**

- ➢ 数据录制可在第 5.3 条中说明的其中一个条件下开始。
- ➢ 设备将按照配置的存储间隔存储数据,随后可下载该数据进行分析。

#### <span id="page-17-2"></span>**5.7.2 标签事件**

- ➢ 当超出高温/低温报警触发条件时,将根据警报标签 ID 记录警报触发标签事件。
- ▶ 当温度读数在警报内时, 将根据警报编号记录警报恢复标签事件。
- ➢ 用户输入的标签将被记录为带有时间戳的手动标签事件 "TAG"。

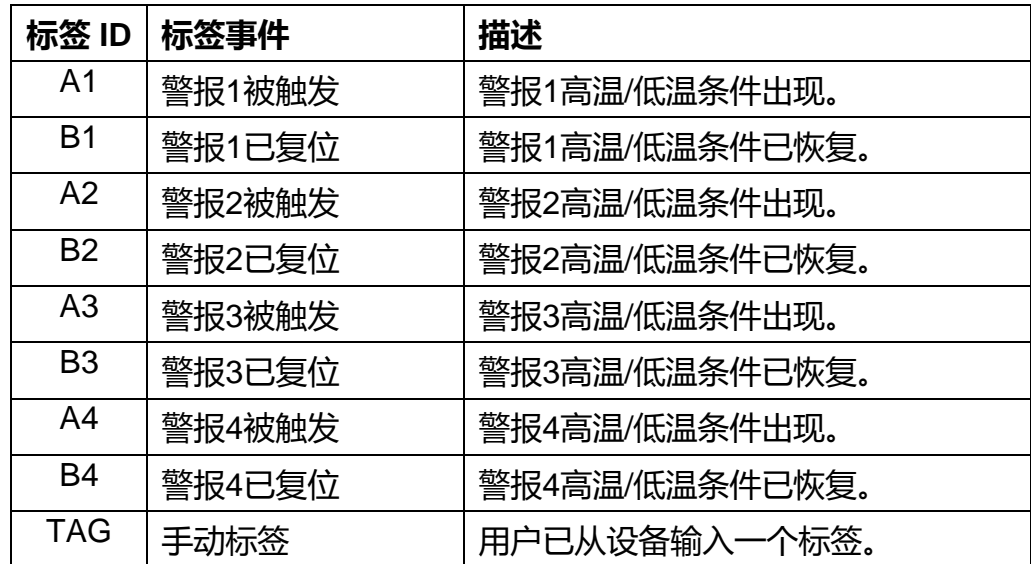

**注:根据标签数据事件的数量,数据记录的数量会减少。**标签事件可在应用软件中查 看,还可以下载数据来生成PFD报告。

#### <span id="page-18-0"></span>**5.7.3 结束测量**

- > 测量程序通过以下三种方式结束:
	- 1. 测量将按预先配置的批任务停止时间停止。
	- 2. 如果批任务配置过程中未设置批任务停止时间, 则测量将在达到最大读数数 量时停止。
	- 3. 使用"Stop"(停止) 选项将设备与 LMViewE051 应用程序连接。
- ➢ 测量停止后,"**REC**" 信息将从设备显示屏上消失,**RUN**LED 灯熄灭, **STP**LED 灯开始闪烁。

#### <span id="page-18-1"></span>**5.8 读取数据**

#### <span id="page-18-2"></span>**5.8.1 连接应用软件**

#### **显示测量数据报告**

> 通过 USB 端口将 LM<sup>Pro</sup> T051 数据记录仪与 Windows PC 连接, 如图10所示。

 $LM^{\frac{7}{7}}$ T051

➢ 将数据记录仪连接到 PC 后,显示器与其他值同时保持开启状态。

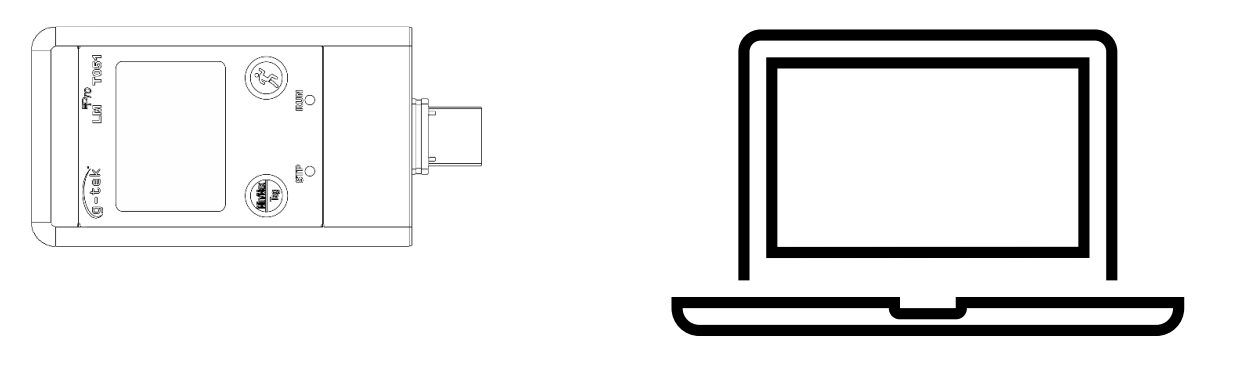

图 *10 USB* 类型*-A* 连接

#### <span id="page-19-1"></span><span id="page-19-0"></span>**5.8.2 下载测量读数**

- ➢ 打开 LMViewE051 应用软件,对测量读数进行分析。
- > 单击 USB 2 图标将设备与 LMViewE051 连接。然后将看到设备的当前温度 读数、电池电量和UTC时间, 如图 11 所示。

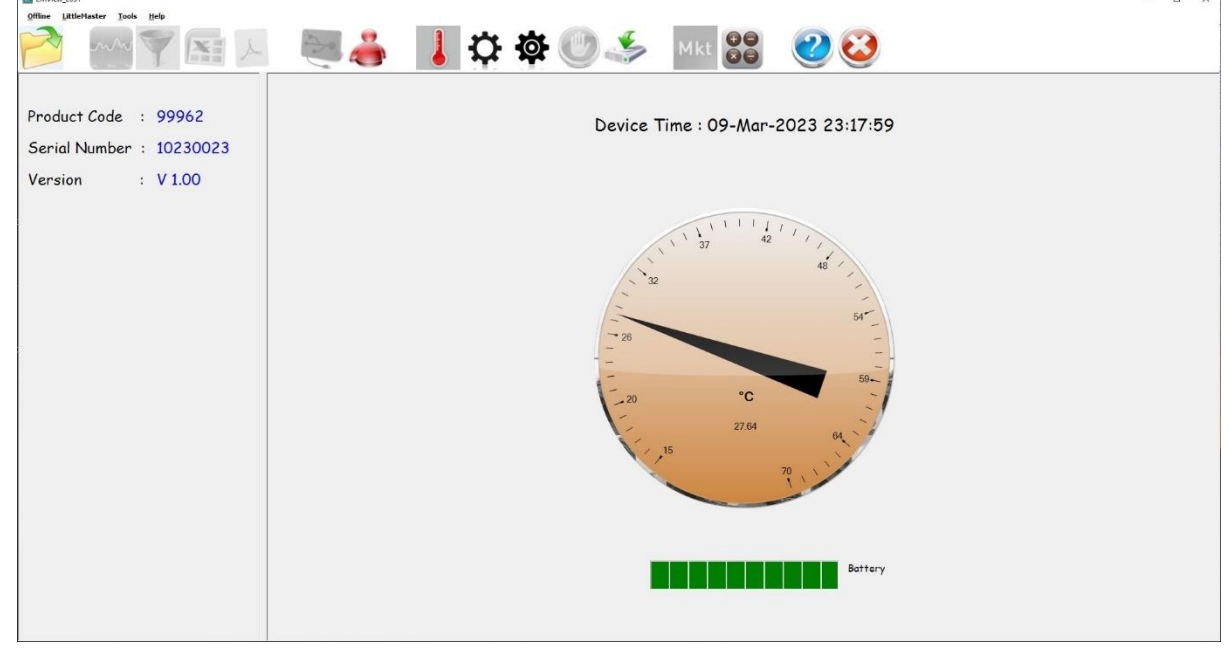

图 *11LMPro T051* 数据记录仪当前的温度读数

<span id="page-19-2"></span>▶ 选择下载选项, 选择保存数据文件的适当文件路径和批任务文件名, 然后在弹出窗口中 按下按钮, 如图12所示。

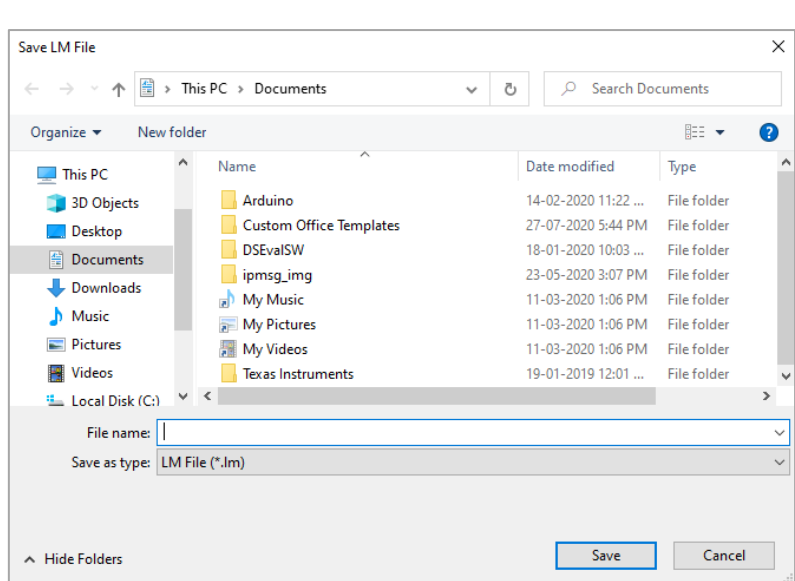

图 *12* 选择保存数据摘要的文件位置

<span id="page-20-0"></span>➢ 数据下载将在几分钟后完成,下载的数据可以以表格形式查看,如图13所示。

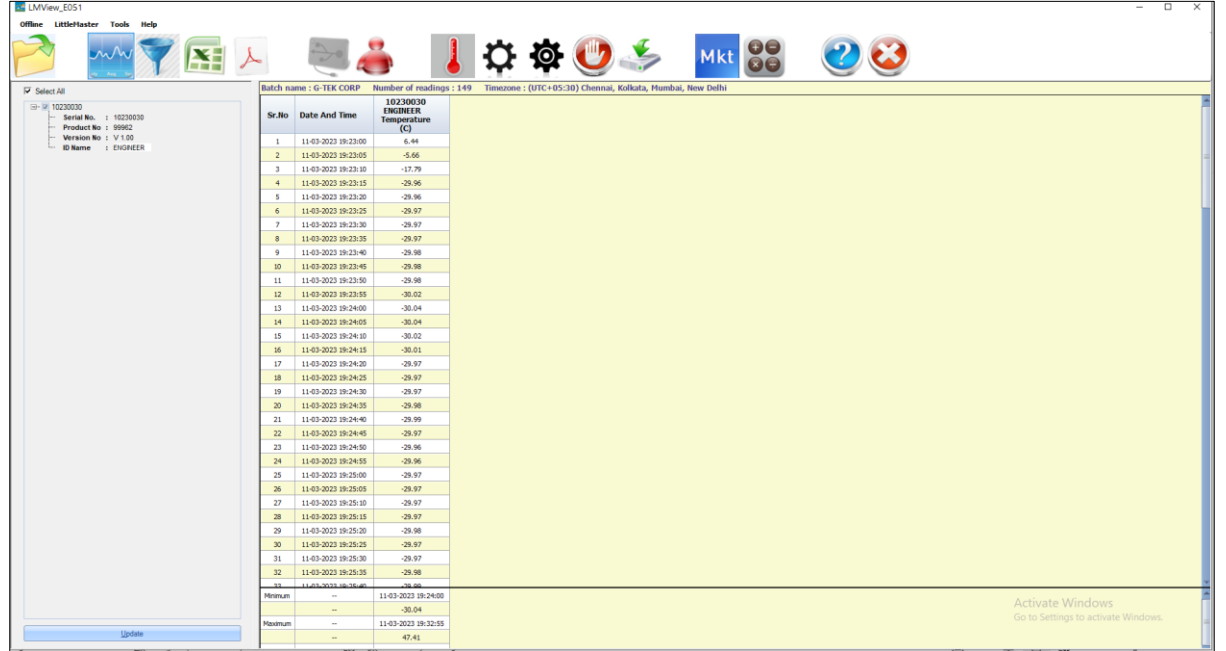

图 *13* 下载数据摘要

- <span id="page-20-1"></span>➢ 数据分析可通过以下步骤完成
	- 1. 下载数据的最小值、最大值、平均值和 MKT
	- 2. 筛选需要查看测量数据的时间段,
	- 3. 查看图表以观察测量数据的趋势。
	- 4. 生成测量读数的CSV文件
	- 5. 生成 PDF 报告

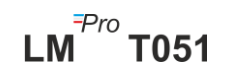

- ➢ 如果給定設備的配置相同,用戶可以在同一文件中下載多個設備數據。
- ➢ 下載第一台設備數據並連接第二台設備下載數據,在彈出的信息中選擇選項 "是",如圖14所示,在現有文件中下載。
- ➢ 對其餘設備重複相同的過程。

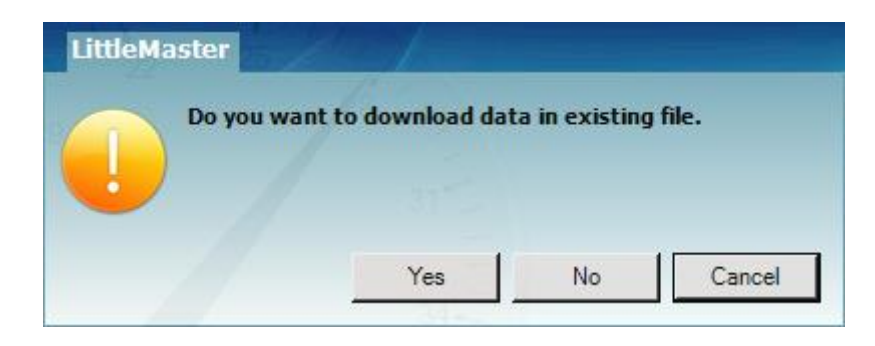

图 *14* 在現有文件中下載多個設備數據的選項

<span id="page-21-1"></span>▶ 多個設備數據存儲在一個文件中, 如圖 15 所示。

| LMView_E051                                                     |                         |                                            |                                                          |                                                          |                                                                                                |                                                                                     |        |                        |                                     |  |
|-----------------------------------------------------------------|-------------------------|--------------------------------------------|----------------------------------------------------------|----------------------------------------------------------|------------------------------------------------------------------------------------------------|-------------------------------------------------------------------------------------|--------|------------------------|-------------------------------------|--|
| Offline LittleMaster Tools Help                                 |                         |                                            |                                                          |                                                          |                                                                                                |                                                                                     |        |                        |                                     |  |
| 歼                                                               |                         |                                            |                                                          |                                                          | <u> ত </u>                                                                                     |                                                                                     | Mkt 88 | $\mathcal{O}^{\prime}$ |                                     |  |
| $\nabla$ Select All                                             |                         | Batch name : G-TEK CORP                    |                                                          |                                                          |                                                                                                | Number of readings: 11877 Timezone: (UTC+05:30) Chennai, Kolkata, Mumbai, New Delhi |        |                        |                                     |  |
| 0 2 10230012<br>(a) - (a) 10230022<br>$\overline{u}$ = 10230029 |                         | Sr.No Date And Time                        | 10230012<br><b>ENGINEER</b><br><b>Temperature</b><br>(C) | 10230022<br><b>ENGINEER</b><br><b>Temperature</b><br>(C) | 10230029<br><b>ENGINEER</b><br><b>Temperature</b><br>(C)                                       | 10230025<br><b>ENGINEER</b><br><b>Temperature</b><br>(C)                            |        |                        |                                     |  |
| (a) - (a) 10230025                                              | $\mathbf{1}$            | 15-03-2023 18:55:00                        | 26.67                                                    | 26.69                                                    | 27.71                                                                                          | 25.89                                                                               |        |                        |                                     |  |
|                                                                 | $\overline{z}$          | 15-03-2023 18:55:05                        | 26.72                                                    | 26.84                                                    | 27.59                                                                                          | 26.00                                                                               |        |                        |                                     |  |
|                                                                 | $\overline{\mathbf{3}}$ | 15-03-2023 18:55:10                        | 26.75                                                    | 26.95                                                    | 27.44                                                                                          | 25.96                                                                               |        |                        |                                     |  |
|                                                                 | $-4$                    | 15-03-2023 18:55:15                        | 26.76                                                    | 27.04                                                    | 27.28                                                                                          | 25.95                                                                               |        |                        |                                     |  |
|                                                                 | - 5                     | 15-03-2023 18:55:20                        | 26.73                                                    | 27.11                                                    | 27.11                                                                                          | 25.91                                                                               |        |                        |                                     |  |
|                                                                 | 6<br>$\overline{z}$     | 15-03-2023 18:55:25<br>15-03-2023 18:55:30 | 26.72<br>26.72                                           | 27.12                                                    | 27.11                                                                                          | 25.89<br>25.87                                                                      |        |                        |                                     |  |
|                                                                 | $\mathbf{B}$            | 15-03-2023 18:55:35                        | 26.71                                                    | 27.12<br>27.10                                           | 27.11<br>27.09                                                                                 | 25.85                                                                               |        |                        |                                     |  |
|                                                                 | $^{\circ}$              | 15-03-2023 18:55:40                        | 26.68                                                    | 27.08                                                    | 27.07                                                                                          | 25.83                                                                               |        |                        |                                     |  |
|                                                                 | 10                      | 15-03-2023 18:55:45                        | 26.66                                                    | 27.06                                                    | 27.04                                                                                          | 25.83                                                                               |        |                        |                                     |  |
|                                                                 | 11                      | 15-03-2023 18:55:50                        | 26.65                                                    | 27.03                                                    | 27.01                                                                                          | 25.83                                                                               |        |                        |                                     |  |
|                                                                 | 12                      | 15-03-2023 18:55:55                        | 26.62                                                    | 27.01                                                    | 26.99                                                                                          | 25.83                                                                               |        |                        |                                     |  |
|                                                                 | 13                      | 15-03-2023 18:56:00                        | 26.63                                                    | 27.01                                                    | 26.99                                                                                          | 25.83                                                                               |        |                        |                                     |  |
|                                                                 | 14                      | 15-03-2023 18:56:05                        | 26.63                                                    | 27.01                                                    | 26.99                                                                                          | 25.83                                                                               |        |                        |                                     |  |
|                                                                 | 15                      | 15-03-2023 18:56:10                        | 26.63                                                    | 27.01                                                    | 26.99                                                                                          | 25.83                                                                               |        |                        |                                     |  |
|                                                                 | 16                      | 15-03-2023 18:56:15                        | 26.63                                                    | 27.01                                                    | 26.98                                                                                          | 25.81                                                                               |        |                        |                                     |  |
|                                                                 | 17                      | 15-03-2023 18:56:20                        | 26.63                                                    | 27.01                                                    | 26.98                                                                                          | 25.78                                                                               |        |                        |                                     |  |
|                                                                 | 18                      | 15-03-2023 18:56:25                        | 26.61                                                    | 27.01                                                    | 26.98                                                                                          | 25.76                                                                               |        |                        |                                     |  |
|                                                                 | 19                      | 15-03-2023 18:56:30                        | 26.59                                                    | 27.00                                                    | 26.98                                                                                          | 25.73                                                                               |        |                        |                                     |  |
|                                                                 | 20 <sub>2</sub>         | 15-03-2023 18:56:35                        | 26.56                                                    | 27.00                                                    | 26.98                                                                                          | 25.71                                                                               |        |                        |                                     |  |
|                                                                 | 21                      | 15-03-2023 18:56:40                        | 26.54                                                    | 27.00                                                    | 26.97                                                                                          | 25.71                                                                               |        |                        |                                     |  |
|                                                                 | 22                      | 15-03-2023 18:56:45                        | 26.52                                                    | 27.00                                                    | 26.97                                                                                          | 25.71                                                                               |        |                        |                                     |  |
|                                                                 | 23<br>24                | 15-03-2023 18:56:50<br>15-03-2023 18:56:55 | 26.52<br>26.52                                           | 26.98<br>26.96                                           | 26.97<br>26.96                                                                                 | 25.71<br>25.71                                                                      |        |                        |                                     |  |
|                                                                 | 25                      | 15-03-2023 18:57:00                        | 26.52                                                    | 26.93                                                    | 26.96                                                                                          | 25.71                                                                               |        |                        |                                     |  |
|                                                                 | 26                      | 15-03-2023 18:57:05                        | 26.52                                                    | 26.91                                                    | 26.96                                                                                          | 25.70                                                                               |        |                        |                                     |  |
|                                                                 | 27                      | 15-03-2023 18:57:10                        | 26.52                                                    | 26.88                                                    | 26.93                                                                                          | 25.70                                                                               |        |                        |                                     |  |
|                                                                 | 28                      | 15-03-2023 18:57:15                        | 26.52                                                    | 26.88                                                    | 26.90                                                                                          | 25.70                                                                               |        |                        |                                     |  |
|                                                                 | 29                      | 15-03-2023 18:57:20                        | 26.50                                                    | 26.88                                                    | 26.88                                                                                          | 25.70                                                                               |        |                        |                                     |  |
|                                                                 | 30                      | 15-03-2023 18:57:25                        | 26.48                                                    | 26.88                                                    | 26.85                                                                                          | 25.70                                                                               |        |                        |                                     |  |
|                                                                 | 31                      | 15-03-2023 18:57:30                        | 26.45                                                    | 26.88                                                    | 26.83                                                                                          | 25.70                                                                               |        |                        |                                     |  |
|                                                                 | 32                      | 15-03-2023 18:57:35                        | 26.43                                                    | 26.88                                                    | 26.82                                                                                          | 25.70                                                                               |        |                        |                                     |  |
|                                                                 | $\sim$<br>Minimum       | 15-03-2022 10:57:45<br><b>Service</b>      | $\sim$                                                   | 54.66                                                    | ne an<br>16-03-2023 10:28:20   16-03-2023 10:54:35   16-03-2023 11:11:55   16-03-2023 11:24:40 | 70.68                                                                               |        |                        |                                     |  |
|                                                                 |                         | $\sim$                                     | 24.58                                                    | 25.06                                                    | 25.13                                                                                          | 24.58                                                                               |        |                        | <b>Activate Windows</b>             |  |
|                                                                 | Maximum                 | $\sim$                                     |                                                          | 16-03-2023 09:07:00 16-03-2023 09:06:20                  | 16-03-2023 09:06:30 16-03-2023 09:07:00                                                        |                                                                                     |        |                        | Go to Settings to activate Windows. |  |
| Update                                                          |                         |                                            |                                                          |                                                          |                                                                                                |                                                                                     |        |                        |                                     |  |

图 *15* 一個文件中的多個設備數據

<span id="page-21-2"></span>**注意:**用戶應在一個文件中下載最多 10 個設備,以保持圖形和 PDF 報告中數據的可 讀性。

#### <span id="page-21-0"></span>**5.8.3 生成 PDF 报告**

➢ 要生成 PDF 数据报告,请点击图标。 弹出窗口将显示以下选项,如图 16 所 示。

 $LM^{\frac{7}{7}}$ T051

页码 21

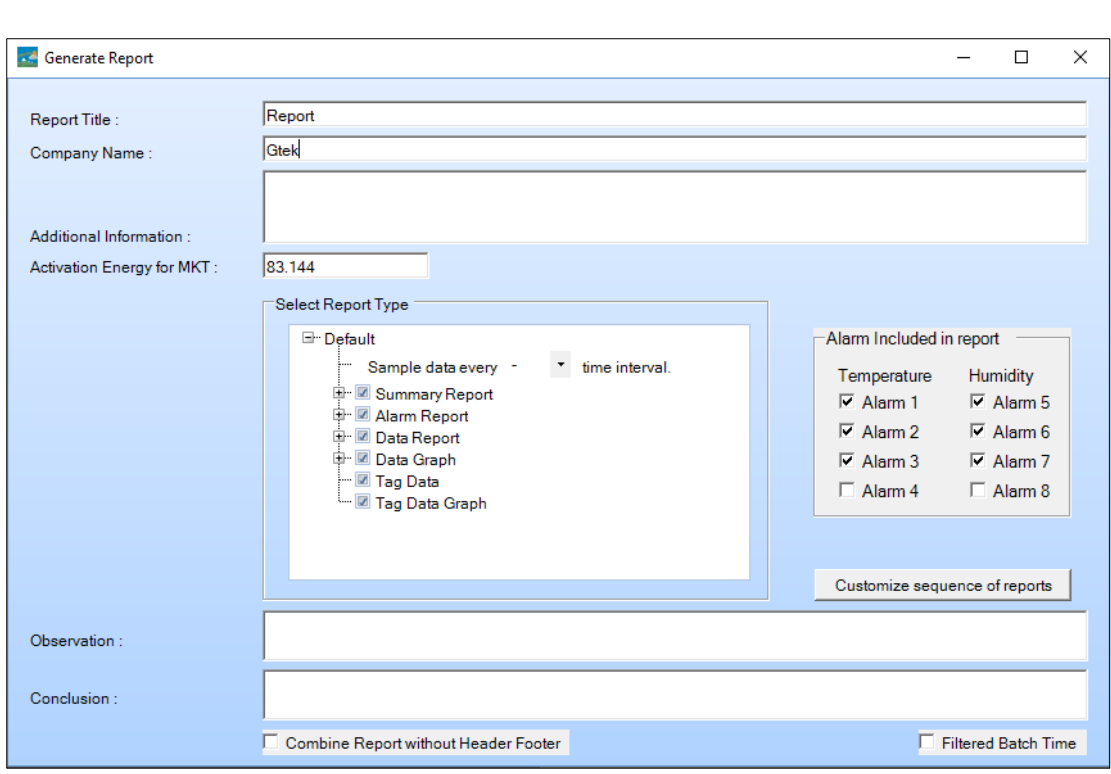

#### 图 *16* 填写选项以生成 *PDF* 报告

- <span id="page-22-0"></span>➢ 在字段中输入生成 PDF 报告所需的正确信息。
- ▶ 最后选择"生成报告"按钮, 将生成的 PDF 报告保存到适当的文件位置, 如图17所

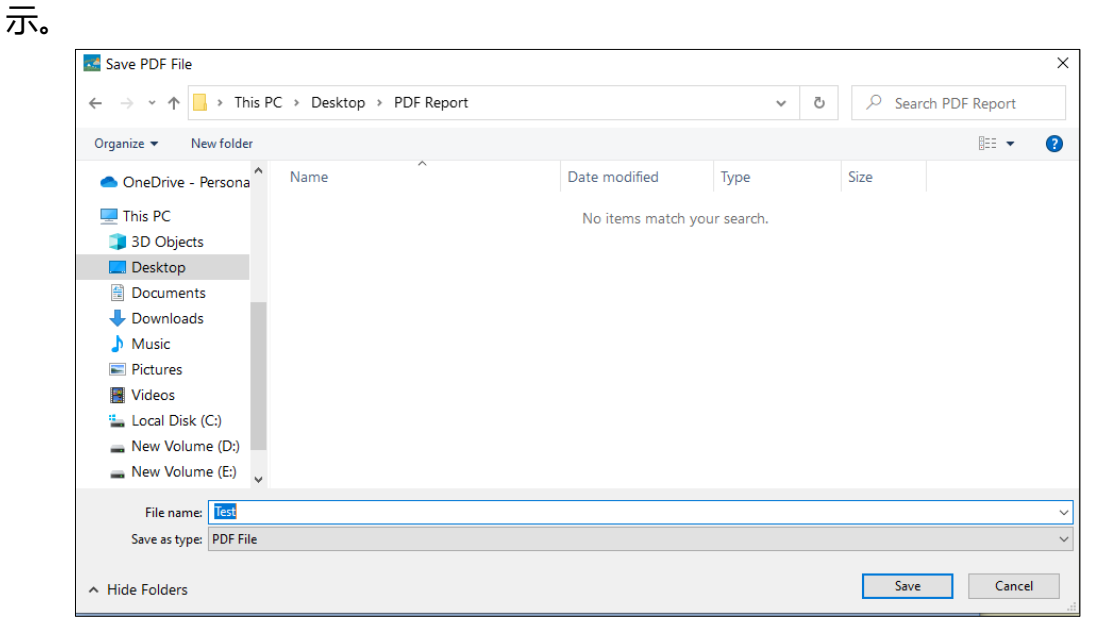

#### 图 *17* 选择保存 *PDF* 报告的文件位置

 $LM^{\text{Pro}}$  T051

<span id="page-22-1"></span>**注:**有关PDF报告术语的详细说明,请参阅 LMViewE051 应用软件的帮助菜单。

## **6 产品维护**

### <span id="page-23-0"></span>**6.1 配件**

- ➢ 电池(3V, 225 mAh; CR2032 纽扣电池)
- ➢ 设备校准证书

### <span id="page-23-1"></span>**6.2 清洁数据记录仪**

#### **确保无液体进入壳内。**

- > 如果数据记录仪外壳被弄脏, 请用湿布擦干净。
- ➢ 请勿使用任何腐蚀性清洁剂或溶剂。
- ➢ 不使用 USB 端口时,请将 USB 端口正确盖上。

## <span id="page-23-2"></span>**6.3 更换电池**

- ➢ LMPro T051 数据记录仪配备一只锂电池。电池寿命结束时,将显示低电量符号。 如果出现此符号,应在 15 天内更换电池。
- ➢ **更换设备电池之前请先下载批任务数据。**
	- 1. 将数据记录仪背面朝上放置。

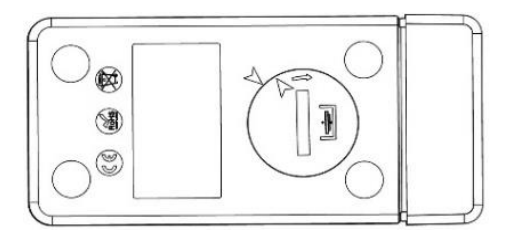

2. 用硬币逆时针转动打开电池盖。

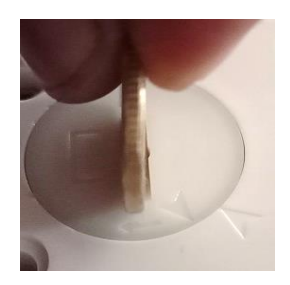

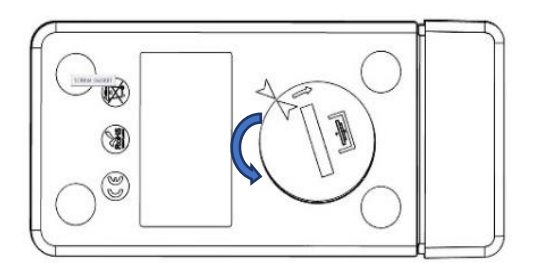

3. 插入电池(3 V 纽扣电池 CR2032), 使电池正极端子可见。

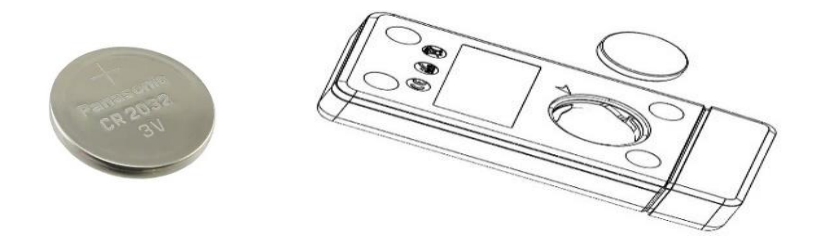

4. 将电池盖放回电池槽与箭头对准的位置,顺时针转动将其关闭,直到两个箭头不 相对,如下图所示:

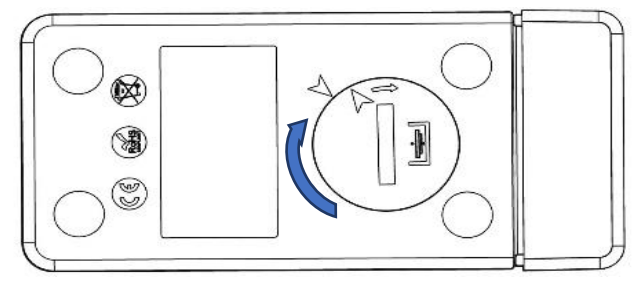

#### 图 *18* 电池更换步骤

<span id="page-24-1"></span>➢ 数据记录仪的显示屏打开,两个 LED 状态显示灯闪烁一次。

➢ 更换电池会导致当前正在运行的测量停止。但是会保留存储的测量数据。

➢ 插入新电池后,当前数据的最小/最大值将从该时间开始计算,并恢复批任务记录。

**注:**建议在更换电池后重新配置数据记录仪。

### <span id="page-24-0"></span>**6.4 电池处理**

➢ 请根据当地法规处理或回收电池。

➢ 切勿将数据记录仪暴露在极端温度下,否则可能会损坏电池并造成人身伤害。

**"提醒注意,如果处理不当,电池可能会爆炸。切勿将电池充电、 拆卸或丢于火中。"**

## <span id="page-25-0"></span>**7 提示和帮助**

#### <span id="page-25-1"></span>表 3 常见问题解答(FAQs)

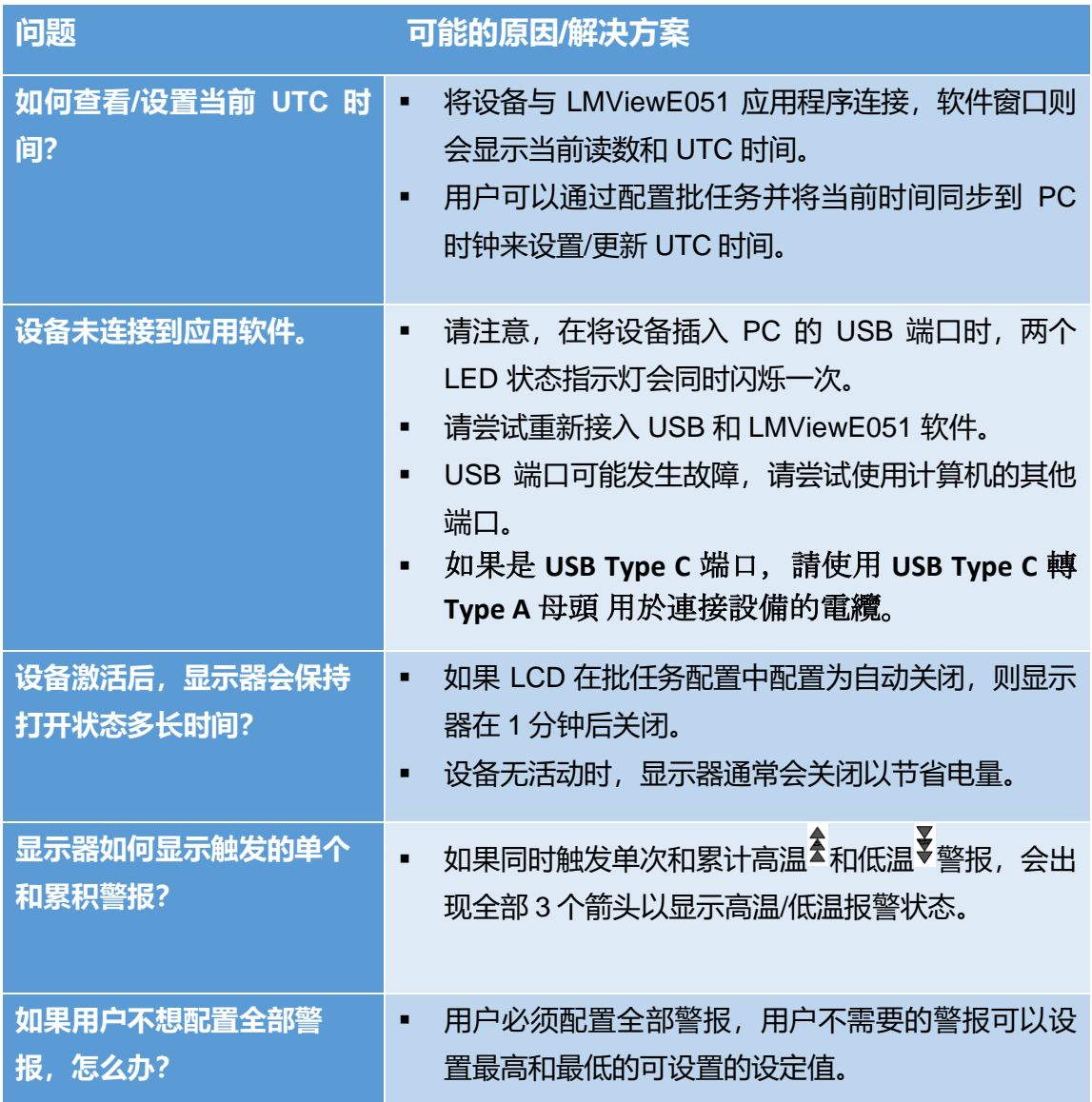

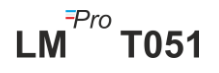